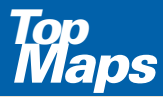

Zusatz-DVD für die interaktive digitale Kartenserie der Vermessungsverwaltung -DVD für<br>teraktive<br>rtenserie<br>ssungs-<br>Sachsen<br>Sachsen<br>HISTORISCHE KARTEN

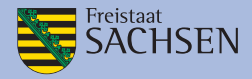

# HISTORISCHE KARTEN

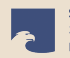

Staatsbibliothek zu Berlin Preußischer Kulturbesitz

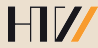

# **MARTEN VON 1780 BIS 1810** KARTEN VON 1780 BIS 1810 MEILENBLÄTTER

# INSTALLATIONSHINWEISE UND INFORMATIONEN ZUM KARTENMATERIAL

Sach ISA

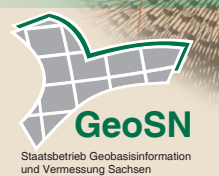

AUSGABE 2018

## INSTALLATIONSHINWEISE

Die Nutzung der "TopMaps Sachsen - Karten von 1780 bis 1810" ist sowohl von DVD als auch von Festplatte möglich.

Bitte beachten Sie, dass bei einer vollständigen Nutzung der Festplatte ein freier Speicherplatz von 5 GB auf Ihrer Festplatte vorhanden sein muss.

## Zum Betrieb von DVD

- 1. Bitte legen Sie die TopMaps DVD in Ihr DVD-Laufwerk ein.
- 2. Starten Sie die installierte Top50 (Installationshinweise zur Top50 entnehmen Sie bitte der dort beiliegenden Produktinformation).
- 3. Wählen Sie in der Top50 den Menüpunkt "Einstellungen > Verzeichnisse" aus.
- 4. Klicken Sie auf "Hinzufügen".
- 5. Wählen Sie den Laufwerksbuchstaben Ihres DVD-Laufwerks und den darauf befindlichen Unterordner aus.
- 6. Bestätigen Sie mit OK (2x).
- 7. Wählen Sie im Menü "Kartenauswahl  $\rightarrow$  Aktualisieren".

Sie können nun im Menü "Kartenauswahl → Kartenwerke" die neuen Karten direkt anwählen.

## Zum Betrieb von Festplatte - empfohlen -

- 1. Bitte legen Sie auf Ihrer Festplatte ein neues Verzeichnis (z. B. .TopMaps") an.
- 2. Legen Sie die TopMaps-DVD ein.
- 3. Wählen Sie im Windows Explorer Ihr DVD-Laufwerk an.
- 4. Kopieren Sie den kompletten Ordner von der TopMaps-DVD in das neu angelegte Verzeichnis auf Ihrer Festplatte.
- 5. Starten Sie die installierte Top50 (Installationshinweise zur Top50 entnehmen Sie bitte der dort beiliegenden Produktinformation).
- 6. Wählen Sie in der Top50 den Menüpunkt "Einstellungen  $\rightarrow$  Verzeichnisse" aus.
- 7. Klicken Sie auf "Hinzufügen"
- 8. Wählen Sie nun in Ihrem neu angelegten Verzeichnis das kopierte Unterverzeichnis.
- 9. Bestätigen Sie mit OK (2x).
- 10. Wählen Sie im Menü "Kartenauswahl  $\rightarrow$  Aktualisieren".

Sie können nun im Menü "Kartenauswahl → Kartenwerke" die neuen Karten direkt anwählen.

Sie haben noch Fragen zur Installation? Unser Kundenservice berät Sie gerne. Tel: 0351 / 8283 - 8400 Weitere Informationen erhalten Sie auch unter: www.landesvermessung.sachsen.de

# AUFBEREITUNG DER HISTORISCHEN KARTEN

Autorin: Prof. Dr.-Ing. Martina Müller, Hochschule für Technik und Wirtschaft Dresden

In Kooperation mit der Staatsbibliothek zu Berlin – Preußischer Kulturbesitz sowie mit Unterstützung der Sächsischen Landesbibliothek – Staats- und Universitätsbibliothek Dresden, des Sächsischen Hauptstaatsarchives Dresden und des Staatsbetriebes Geobasisinformation und Vermessung Sachsen entstand in fünfjähriger Forschungs- und Entwicklungsarbeit an der Hochschule für Technik und Wirtschaft Dresden, Fakultät Geoinformation, der Internet-Kartendienst (Web Map Service) "Meilenblätter Sachsen, Berliner Exemplar". Die für diesen Service aufbereiteten Meilenblätter sind auch die Grundlage für die vorliegende TopMaps-Ausgabe. Hier können die historischen Karten jetzt mit den zahlreichen Funktionalitäten der Top50 Sachsen genutzt werden.

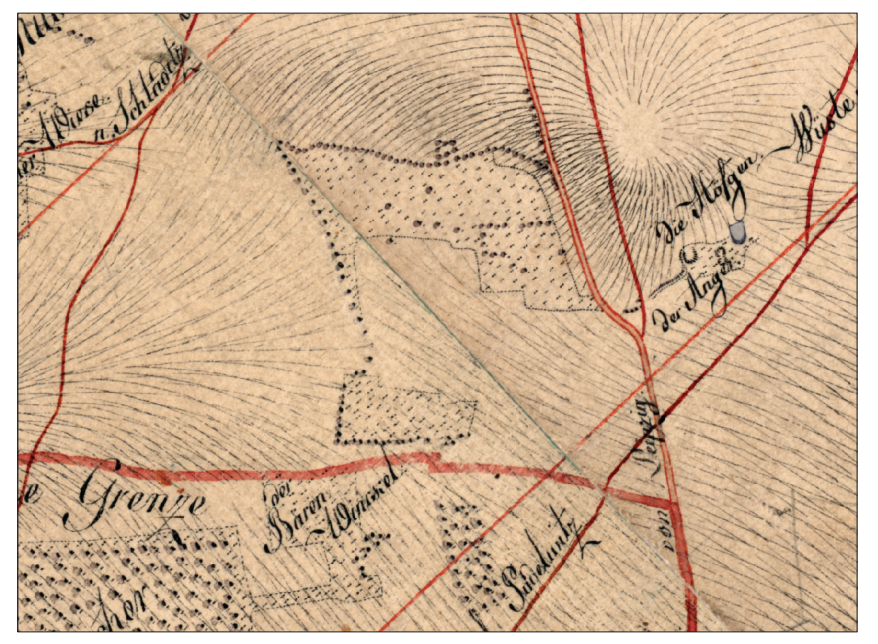

Detailausschnitt der Kartenblätter Lindenthal (Nr. 14, sw, 1802) und Rackwitz (Nr. 15, nö, 1801). Die Kartenblätter weisen eine gute Randanpassung der topographischen Elemente auf und sind farblich identisch (Screenshot)

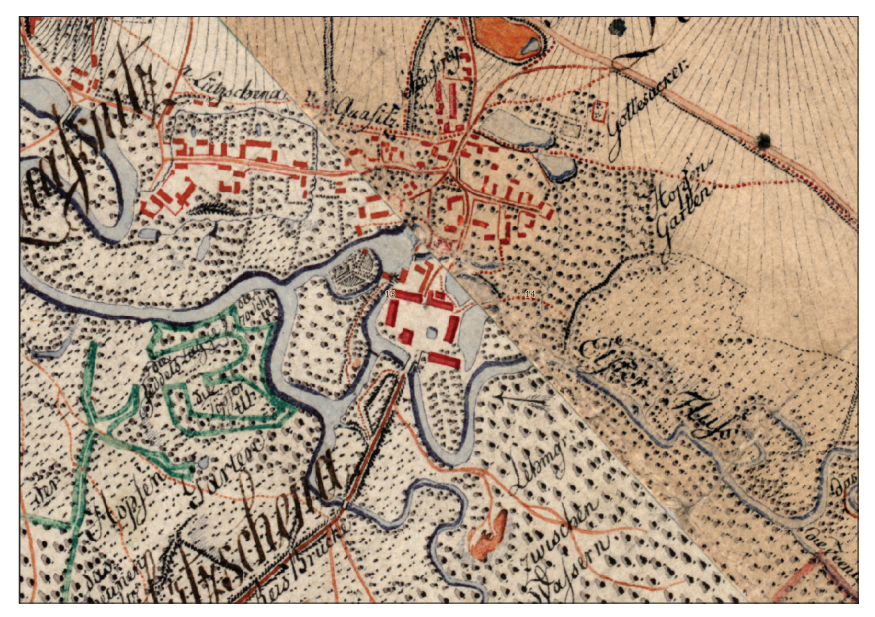

Detailausschnitt der Kartenblätter Dölzig (Nr. 13, sw, 1806) und Lindenthal (Nr. 14, nö, 1802), die zu unterschiedlichen Zeiten aufgenommen wurden (Screenshot)

Unter der Leitung von Prof. Dr.-Ing. Martina Müller, Hochschule für Technik und Wirtschaft Dresden, Fakultät Geoinformation, begannen 2004 die Forschungsarbeiten. Voraussetzung für die Einordnung des historischen Kartenwerkes zu den heutigen Gegebenheiten ist die Übereinstimmung der Koordinatenreferenzsysteme. Zur Zeit der Kursächsischen Landesaufnahme entsprachen die geodätischmathematischen Kenntnisse sowie die Instrumente und Messmethoden dem zeitgenössischen Niveau und dem Stand der Technik. Die Längenmaße waren noch nicht standardisiert und die Orientierung nach Norden fehlte. Aus diesem Grund musste zunächst das historische System rekonstruiert werden (siehe Abbildung Referenzsystem Meilenblätter). Von großem Wert waren dabei die Forschungsarbeiten von Hans Brunner. Unter Mitwirkung von zahlreichen Studierenden und Angehörigen der Fakultät Geoinformation wurden die Grundlagen zur Mosaikbildung und Georeferenzierung geschaffen, indem die Koordinaten der Aster´schen Gitternetzschnittpunkte sowie identische Punkte erfasst wurden.

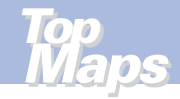

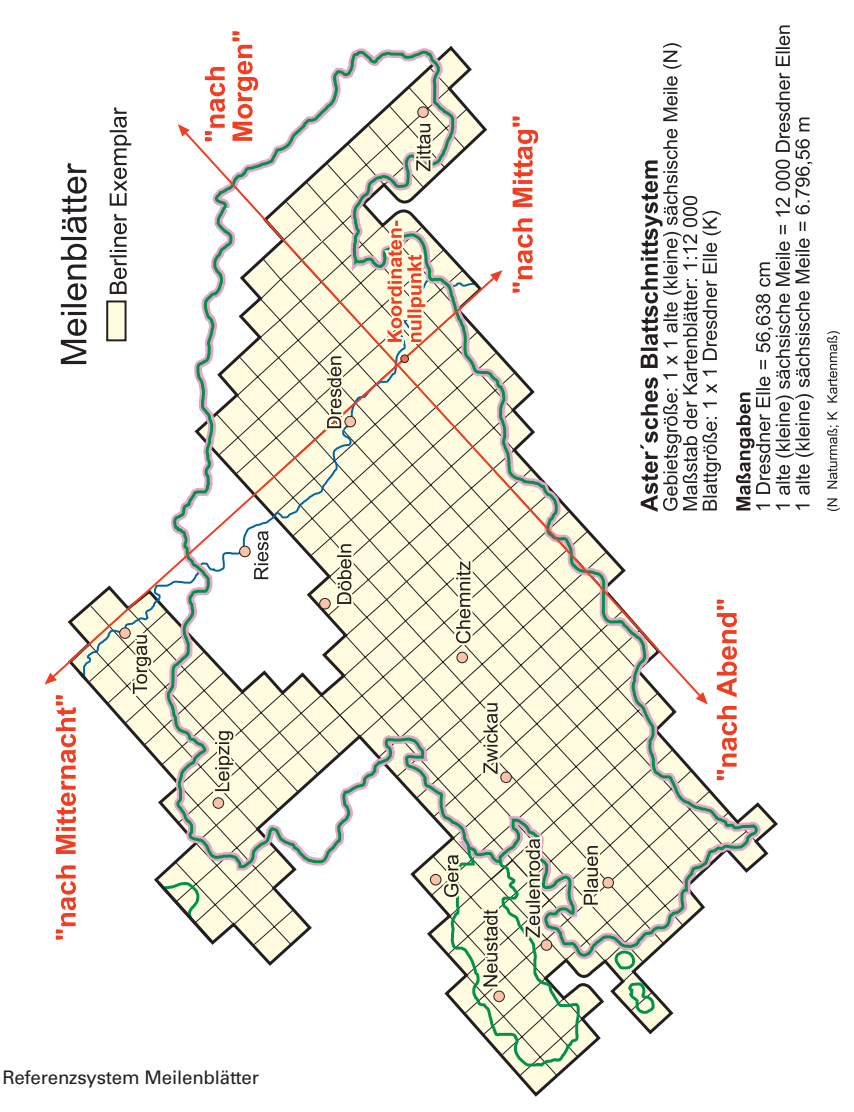

Weiterhin wurde im Jahr 2007 eine Diplomarbeit zur Thematik "Workflows für einen Web Map Service für flächendeckende historische Kartenwerke" angefertigt (Muschter 2007). Tobias Muschter realisierte unter Nutzung der vorausgehenden Arbeiten die grundlegende Georeferenzierung und pilotmäßig einen Web Map Service.

Anfang 2009 erfolgte nach Optimierung der Ergebnisse und Umsetzung auf einem leistungsfähigen Server der Fakultät die Freigabe des "Web Map Service – Berliner Meilenblätter". Für die Öffentlichkeit entstand erstmalig eine frei zugängliche Version der blattschnittfreien Darstellung des gesamten Kartenwerkes mit Zoomfunktion für die Betrachtung im Detail.

Bei der Aufbereitung der Digitalisate wurde der optische Erhaltungszustand der Kartenblätter grundsätzlich nicht verändert. Das Mosaik der georeferenzierten Berliner Meilenblätter besitzt die innere Genauigkeit der Originalkartierung, so dass auch Abweichungen zu den heutigen topographischen Objekten möglich sind. Das Kartenwerk in seiner Gesamtheit dokumentiert die damaligen großen Ingenieurleistungen der trigonometrischen Aufnahme, Kartierung und kartographischen Umsetzung. Unterschiede in den einzelnen Kartenblättern sollte der Betrachter erkennen und für wissenschaftliche Untersuchungen heranziehen.

Im Jahr 2015 erfolgte eine Ergänzung und Erweiterung des Internet-Kartendienstes "Meilenblätter Sachsen, Berliner Exemplar" mit thematischen Informationen. Über die Sachdatenabfrage kann sich der Nutzer pro Kartenblatt u.a. Angaben zum Leiter der Aufnahmebrigade, zum Aufnahmejahr sowie jeweils die Nummer des Dresdner und des Freiberger Exemplars anzeigen lassen (siehe Abbildungen Sachinformationen zu den Meilenblättern). Diese Sachdaten können Sie mit weiteren Erläuterungen sowie tabellarisch der Broschur "Wie Sachsen vermessen wurde …" (Brunner 2002) entnehmen.

#### **So erreichen Sie uns**

Hochschule für Technik und Wirtschaft Dresden, Fakultät Geoinformation Friedrich-List-Platz 1 | 01069 Dresden Postfach 120 701 | 01008 Dresden www.htw-dresden.de/fakultaet-geoinformation.html Ansprechpartnerin: Prof. Dr.-Ing. Martina Müller E-Mail: Martina.Mueller@htw-dresden.de

## Sachinformationen zu den Meilenblättern

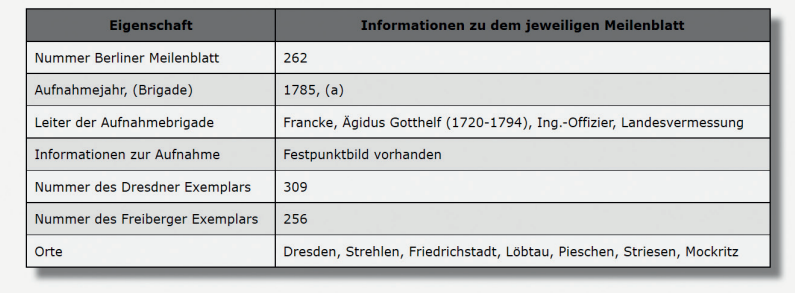

#### Sachinformationen zu den Meilenblättern

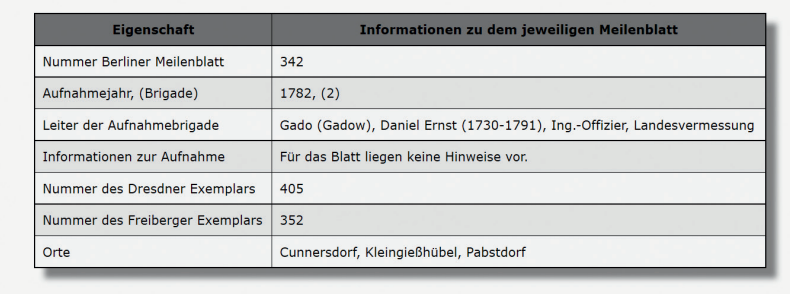

Sachinformationen zu den Meilenblättern

## DIE MEILENBLÄTTER UND DEREN INHALT

Autorin: Prof. Dr.-Ing. Martina Müller, Hochschule für Technik und Wirtschaft Dresden

Nach den Wirren des Siebenjährigen Krieges wurde im Jahr 1780 die große Kursächsische Landesvermessung angeordnet, die 1825 ihren Abschluss fand. Kurfürst Friedrich August III. beauftragte das Ingenieurkorps, eine genaue Situationskarte (topographische Karte) der sächsischen Gebiete zu erstellen. Major Friedrich Ludwig Aster (1732-1804) wurde mit der Leitung der Landesvermessung und der Erstellung eines flächendeckenden militärischen Kartenwerkes des Kurfürstentums betraut.

Von den Originalzeichnungen (Dresdner Exemplar) wurde unmittelbar nach ihrer Fertigstellung jeweils eine Sicherungskopie (Königskopie) angefertigt. Diese Kartenblätter mussten nach der Völkerschlacht bei Leipzig 1813 an Preußen übergeben werden und befinden sich in der Kartenabteilung der Staatsbibliothek zu Berlin (Berliner Exemplar). Von 1819 bis 1825 entstanden 382 sächsische Meilenblätter von den neuen Territorien des Königreiches Sachsen (Freiberger Exemplar). Die Landesaufnahme wurde dabei um die Kartenblätter der nordsächsischen Gebiete ergänzt, die im Berliner Exemplar fehlen.

Die Berliner Meilenblätter dokumentieren den Inhalt der Originalaufnahmen, sind gegenüber dem Dresdner Exemplar jedoch besser erhalten. Sie dienten 2006 als Grundlage für die Digitalisierung in Kooperation mit der Sächsischen Landesbibliothek – Staats- und Universitätsbibliothek Dresden.

Der Aufbau des Kartenwerkes im Maßstab 1:12 000 einschließlich der mathematischgeodätischen Grundlagen ist mit dem der topographischen Karten vergleichbar. Die Kartenblätter sind Rahmenkarten und basieren auf einem quadratischen Blattschnitt mit lokalem Koordinatensystem (s. Abb. Blattschnittsystem). Sie haben keine inhaltliche Überlappung zum Nachbarblatt. Zur Gebietsbegrenzung wurde in Richtung der Breite und Höhe jeweils die Naturstrecke einer alten (kleinen) sächsischen Meile verwendet. Davon abgeleitet ist die Bezeichnung Meilenblatt. Die Orientierung des Blattschnittes erfolgte nicht nach Norden, sondern an der bei Pirna gemessenen Basislinie (Länge: 4217,4 m) für die Triangulation.

Die Detailliertheit des Inhaltes entspricht dem heutigen Basisdatenbestand. Es wurden Ortschaften, Verkehrswege sowie Vegetation dargestellt und die Geländeinformationen sind in Form von Kreuzschraffen vorhanden.

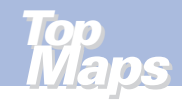

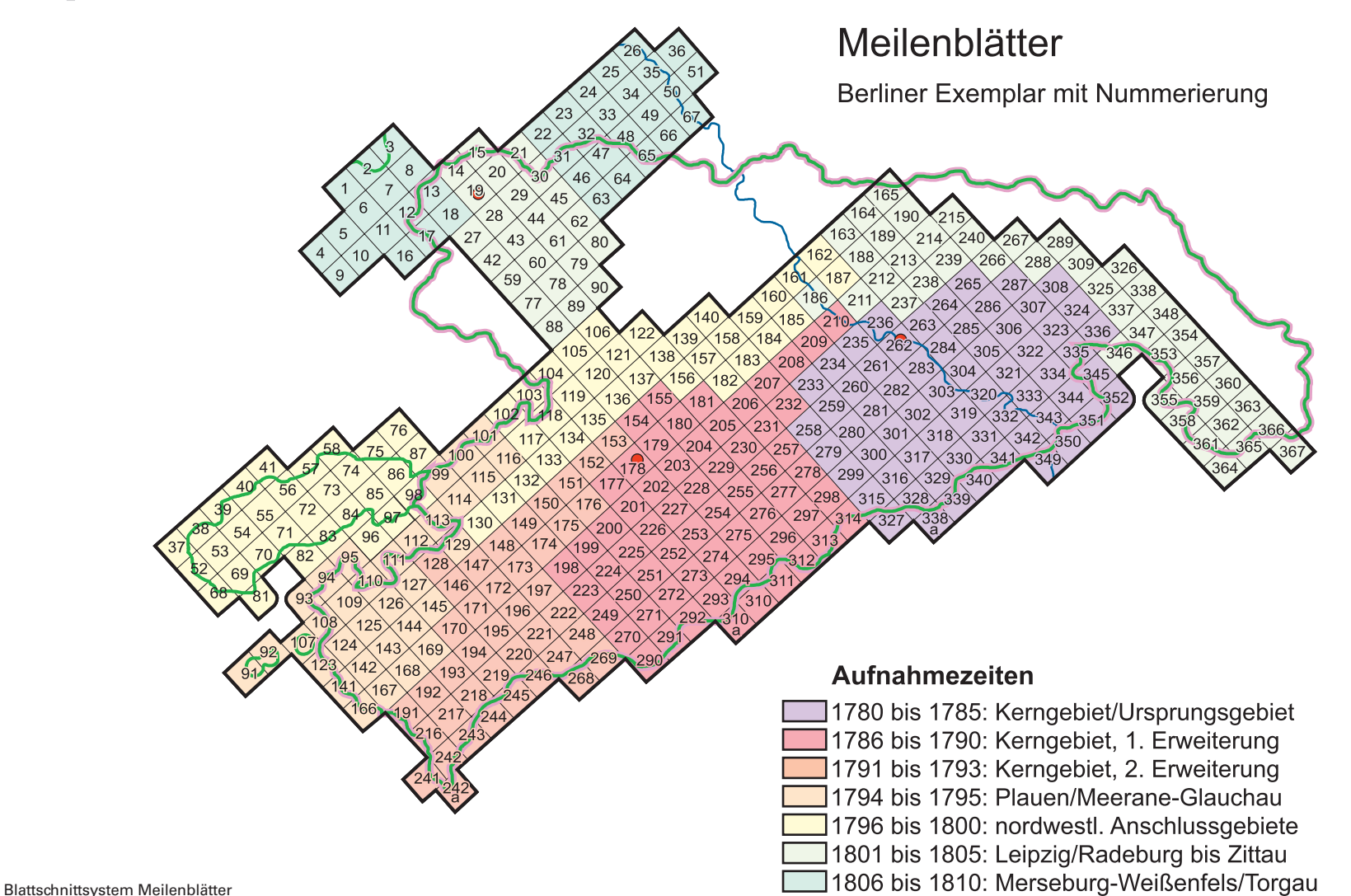

## INFORMATIONEN ZUM INHALT DER DVD

Inhalt der vorliegenden DVD **TopMaps Sachsen – Karten von 1780 bis 1810**:

- Kartenmaterial Meilenblätter
- Legende zu den Meilenblättern (erstellt GeoSN; Stand 2018)
- Abbildung "Referenzsystem Meilenblätter"
- Abbildung "Blattschnittsystem Meilenblätter"
- Einblick in den Band 5 der Schriftenreihe "Dresdner Kartographische Schriften" (Herausgeber: HTW Dresden, Fakultät Geoinformation)
- Bestellformular für Schriftenreihe

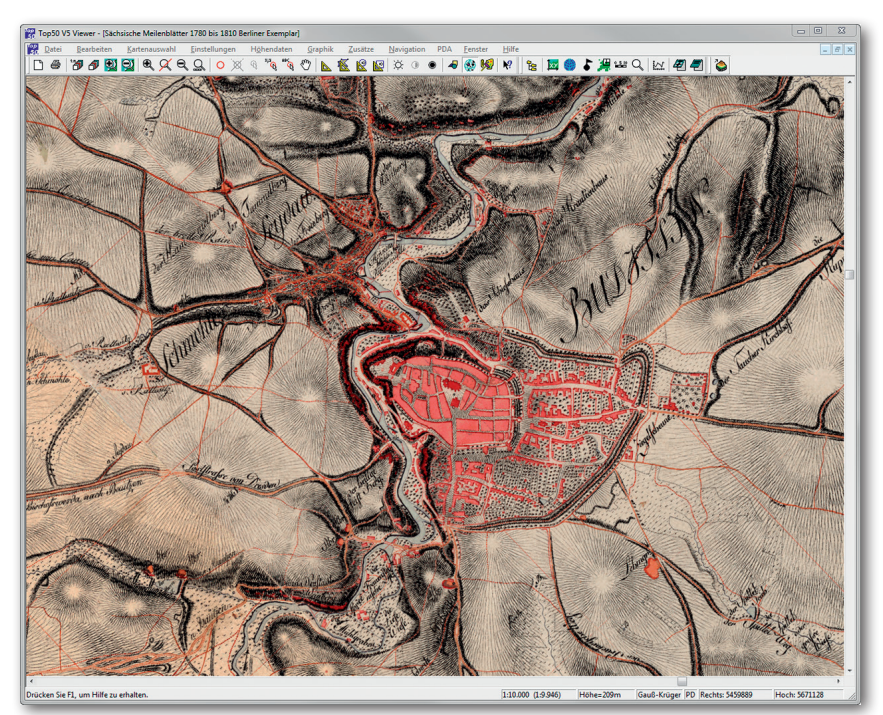

Mit der vorliegenden DVD **TopMaps Sachsen - Karten von 1780 bis 1810** sind vergleichende Betrachtungen mit anderen Kartenwerken, bspw. der aktuellen Topographischen Karte 1 : 10 000 oder mit Kartenwerken weiterer TopMaps-Ausgaben ausführbar.

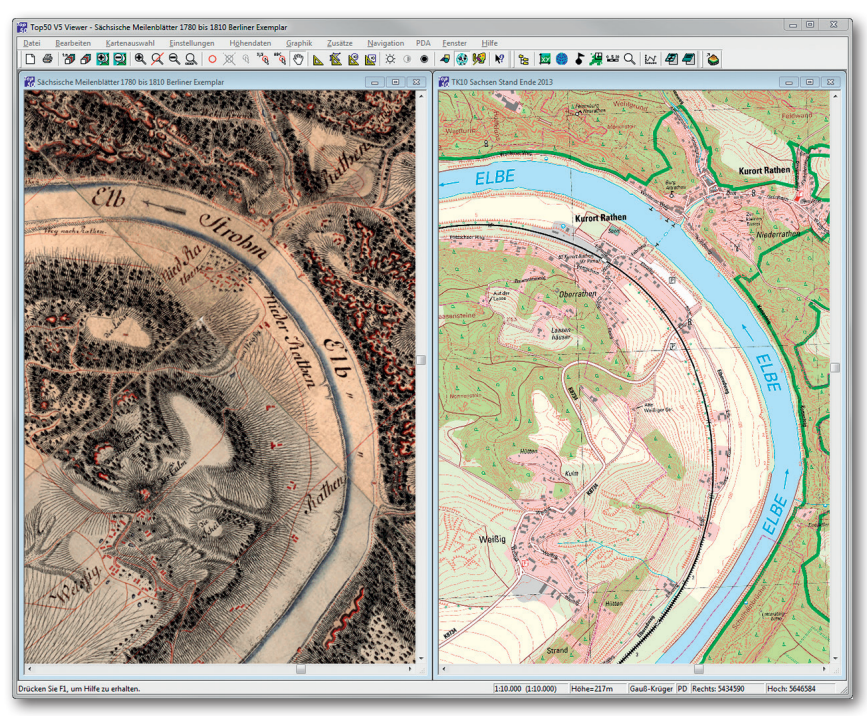

Daten der DVD **TopMaps Sachsen - Karten von 1780 bis 1810 Meilenblätter** (Links) im Vergleich mit den Daten der DVD **TopMaps Sachsen - Topographische Karte 1:10 000** (Rechts)

Sie haben die Möglichkeit, beliebig viele Fenster nebeneinander zu öffnen. Mit Hilfe der Funktion "Fenster  $\rightarrow$  Kartenfenster koppeln", verschieben sich beim Scrollen alle gekoppelten Karten / Luftbilder gleichzeitig.

2D-Ansicht

## *Top Maps Top Maps*

Landschaftliche Veränderungen durch Industrialisierung, Besiedlung und andere Zeitgeschehen werden beim Abgleich der historischen Karteninhalte mit der heutigen Situation deutlich erkennbar.

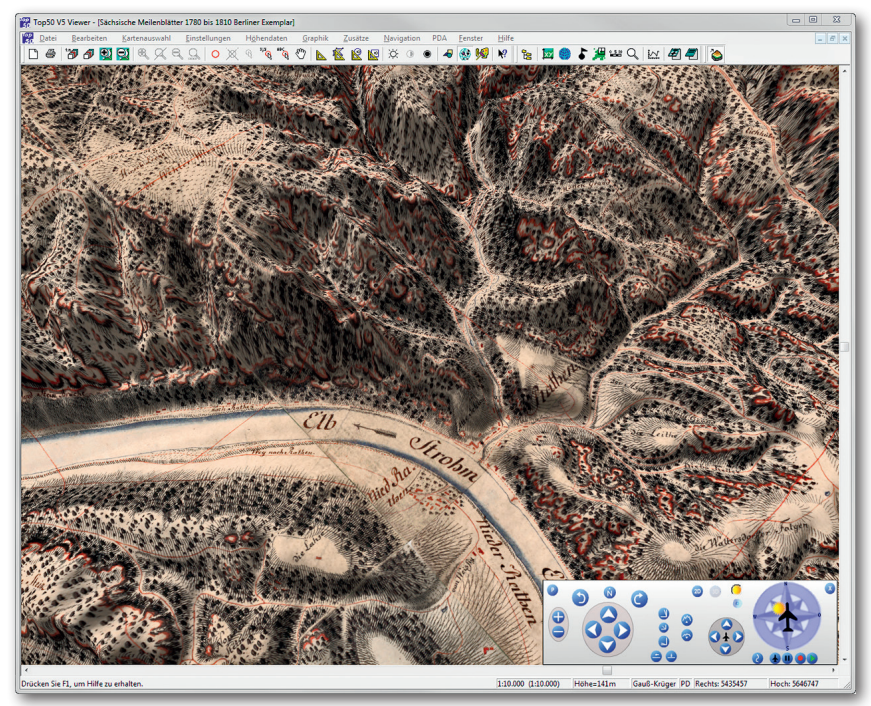

3D-Flugsimulation

Über den Menüpunkt "Fenster 3D-Steuerung" rufen Sie das sogenannte Control Panel auf. Im Control Panel können Sie nun zwischen der 2D- und der 3D-Darstellung hin- und herschalten.

# WEITERFÜHRENDE LITERATUR

Brunner, Hans (2005): **Die sächsische Landesaufnahme von 1780 bis 1825. Atlas zur Geschichte und Landeskunde Sachsen** (2 Karten und 1 Beiheft; H 12.1 und 12.2) Herausgeber: Sächsische Akademie der Wissenschaften zu Leipzig Vertrieb: Staatsbetrieb Geobasisinformation und Vermessung Sachsen **9,50 EUR**

Brunner, Hans (2002): **Wie Sachsen vermessen wurde. Die Meilenblätter und die kursächsische Landesvermessung von 1780 bis 1825. Eine Geschichte der topographischen Kartographie in Sachsen. Dresdner Kartographische Schriften, Bd: 5**  Herausgeber u. Vertrieb: Hochschule für Technik und Wirtschaft Dresden **18,00 EUR**

Müller, Martina (2009): Alte Landkarten in neuem Gewand. Der Web Map Service – Berlin Meilenblätter Sachsens. – In: Sächsische Heimatblätter 55, S. 114-121

Muschter, Tobias (2007): Workflow für einen UMN-WMS für flächendeckende historische Kartenwerke. Hochschule für Technik und Wirtschaft Dresden, unveröffentlichte Diplomarbeit

# LEGENDE - SÄCHSISCHE MEILENBLÄTTER (Auszug1)

Erstellt durch den Staatsbetrieb Geobasisinformation und Vermessung Sachsen

### **Wege und Straßen**

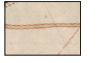

Straße (meist Poststraße mit Postmeilensäulen) - durchgezogene parallele rote Linien mit orangener Füllung -

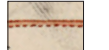

Straße mit ... (?) - gestrichelte und durchgezogene parallele rote Linien mit orangener Füllung -

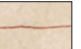

Weg - rote durchgezogene Linie -

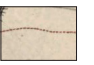

Fußsteig - rote punktierte Linie -

### **Wege und Straßen besonderer Ausprägung**

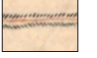

Weg mit beidseitiger Böschung (zur Darstellung von Neigung) - rote durchgezogene Linie mit schwarzen Strichen -

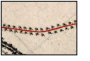

Weg mit beidseitiger Baumbepflanzung - rote durchgezogene Linie mit Baumsymbolen -

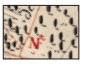

Weg mit Wegzeichen - rotes Symbol neben roter Linie -

#### **Brücken, Fähren, Wehre**

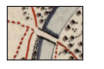

Brücke über Fluss [Brücke vermutlich aus Holz (rote Farbe)] - zwei schwarze parallele Linien mit weißer Füllung auf blauer Fläche -

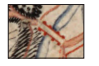

Brücke mit Pfeiler über Fluss [Brücke vermutlich aus Stein (schwarze Farbe)] - zwei rote parallele Linien mit roten Punkten und weißer Füllung auf blauer Fläche -

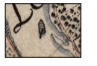

Fähre (symbolhafte Darstellung) - schwarzes gestreiftes Symbol mit Strich auf blauer Fläche -

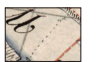

Fährverbindung - schwarze punktierte Linie auf blauer Fläche in Verbindung mit Text "Fähre" -

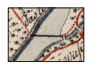

Wehr (meist in Verbindung mit Mühlkanal) - schwarze durchgezogene Linie auf blauer Fläche -

#### **Gewässer**

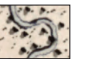

Fluss - schwarze gewundene Doppellinie mit bläulicher Füllung -

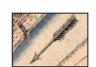

**Fließrichtungspfeil** - schwarzer Pfeil in der Mitte von blauer Fläche -

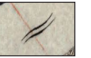

Symbol für Fließgewässer (?) - zwei gewellte parallele Linien in der Mitte von blauer Fläche -

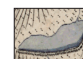

See oder Teich - bläulich gefärbte Fläche -

#### **Vegetation und Landwirtschaft**

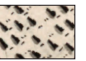

Wald - viele einzelne schwarze Baum-Symbole -

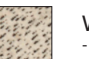

Wiese

- Häufung von schwarzen Punkten bzw. schwarzen kleinen Strichen -

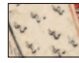

Weinanbau - viele schwarze Weinreben-Symbole -

#### **Bauwerke**

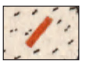

Gebäude - orange-rotes Rechteck -

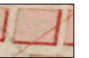

Gebäudekomplex - rötliche Fläche mit roter Umrandung -

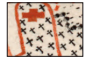

Kirche/Kapelle mit Friedhof - orange-rote Fläche in Verbindung mit schwarzen Kreuzen -

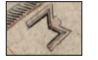

Befestigungsanlage [vermutlich aus Holz (schwarze Farbe)] - gezackt, parallel verlaufende Linien -

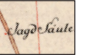

Säule (z. B.: Jagdsäulen, Postmeilensäulen) - kleiner roter Punkt neben Text -

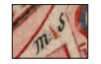

Ganzmeilensäule - rotes Dreieck oder roter Punkt neben Buchstaben M.S. -

1 Die komplette Legende befindet sich als PDF-Dokument auf der DVD **T**opMaps Sachsen - Karten von 1780 bis 1810.

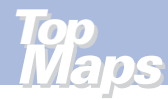

## IN DER REIHE "TOPMAPS SACHSEN" SIND WEITERHIN ERSCHIENEN: "2000 TopMaps Sachsen - Topographische Karte 1:25 000

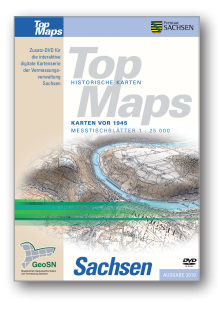

TopMaps Sachsen - Karten vor 1945 Messtischblätter 1 : 25 000 DVD-ROM

Ausgabe 2010

ISBN: 978 - 3 - 86807 - 913 - 5

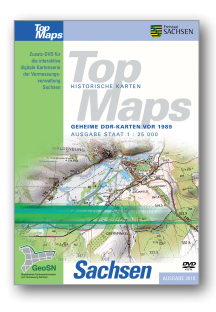

TopMaps Sachsen - Geheime DDR-Karten vor 1989 Ausgabe Staat 1 : 25 000 DVD-ROM

Ausgabe 2010

ISBN: 978 - 3 - 86807 - 938 - 8

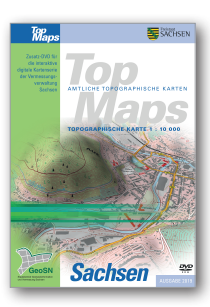

TopMaps Sachsen - Topographische Karte 1 : 10 000 DVD-ROM

Ausgabe 2019

ISBN: 978 - 3 - 86807 - 942 - 5

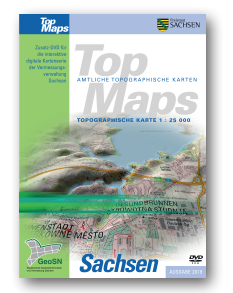

DVD-ROM

Ausgabe 2019

ISBN: 978 - 3 - 86807 - 939 - 5

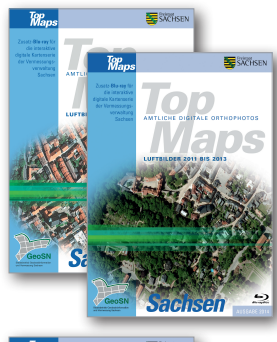

TopMaps Sachsen - Luftbilder 2008 bis 2010 Blu-ray Ausgabe 2011 ISBN: 978 - 3 - 86208 - 274 - 2

TopMaps Sachsen - Luftbilder 2011 bis 2013 Blu-ray Ausgabe 2014 ISBN: 978 - 3 - 86807 - 941 - 8

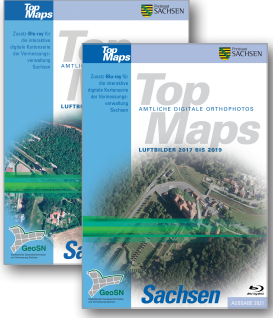

TopMaps Sachsen - Luftbilder 2014 bis 2016 Blu-ray Ausgabe 2017 ISBN: 978 - 3 - 86208 - 275 - 9

TopMaps Sachsen - Luftbilder 2017 bis 2019 Blu-ray Ausgabe 2021 ISBN: 978 - 3 - 86208 - 281 - 0

Alle diese Karten / Luftbilder können Sie am Bildschirm nebeneinander öffnen und vergleichen. Beim Scrollen verschieben sich alle gekoppelten Karten / Luftbilder gleichzeitig. (Fenster/ Kartenfenster koppeln)

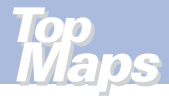

# SO ERREICHEN SIE UNS

## **Anschrift**

Staatsbetrieb Geobasisinformation und Vermessung Sachsen (GeoSN) Olbrichtplatz 3 | 01099 Dresden Postfach 10 02 44 | 01072 Dresden

## **Öffnungszeiten der Verkaufsstelle:**

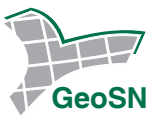

Telefon: 0351 8283-8400 Telefax: 0351 8283-6130 E-Mail: verkauf@geosn.sachsen.de www.landesvermessung.sachsen.de

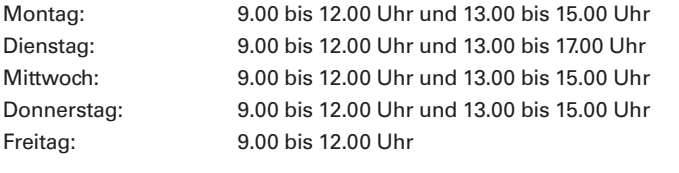

#### **Anfahrtsskizze:**

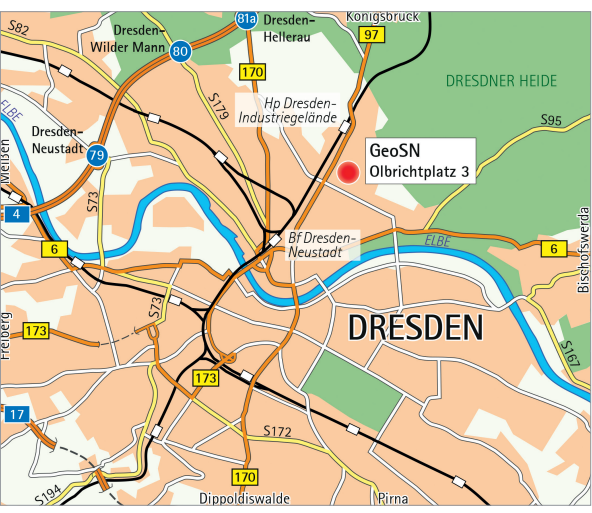

© Daten: Staatsbetrieb Geobasisinformation und Vermessung Sachsen (GeoSN) 2018

Die Rechte an den unbearbeiteten Originaldaten der Berliner Meilenblätter liegen bei der Staatsbibliothek zu Berlin – Preußischer Kulturbesitz (SBB-SPK), vertreten durch die Bildagentur für Kunst, Kultur und Geschichte (bpk), Märkisches Ufer 16-18, 10179 Berlin.

Die Rechte an den bearbeiteten Originaldaten der Berliner Meilenblätter liegen bei der Hochschule für Technik und Wirtschaft Dresden, Fakultät Geoinformation.

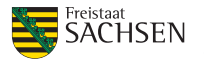